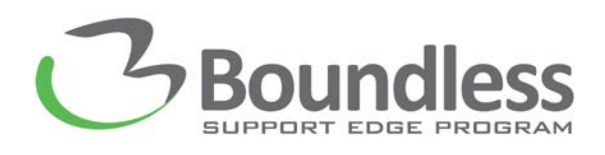

## **Shortcut Keys and Hot Keys: ZoomText 10 Magnifier/Reader**

# **USER INTERFACE HOTKEYS**

*The modifier keys consist of any combination of ALT, CTRL, SHIFT, CAPS LOCK and the Windows Key. The primary key can be any other key or any mouse button.*

- ALT INS: Enable ZoomText
- ALT DEL: Disable ZoomText
- CTRL SHIFT U: Display User Interface
- CTRL SHIFT H: Help Tool

### **WEB FINDER HOTKEYS**

- CTRL SHIFT W: Start Web Finder
- ESC: Exit Web Finder
- ENTER or CTRL RIGHT: Next Item
- SHIFT ENTER or CTRL LEFT: Previous Item
- CTRL HOME: First Item (in filtered list)
- CTRL END: Last Item (in filtered list)
- CTRL ENTER: Execute Item
- ALT SHIFT A: AppReader
- ALT L: Toggle List Search (open/close)
- CTRL UP: Cycle Page Item Type Up
- CTRL DOWN: Cycle Page Item Down
- CTRL H: Next Heading
- CTRL SHIFT H: Previous Heading
- CTRL 1…6: Next Heading Level 1…6
- CTRL SHIFT 1…6: Previous Heading Level 1…6
- CTRL F: Next Form
- CTRL SHIFT F: Previous Form
- CTRL T: Next Table
- CTRL SHIFT T: Previous Table
- CTRL L: Next Link
- CTRL SHIFT L: Previous Link
- CTRL C: Next Control
- CTRL SHIFT C: Previous Control
- CTRL I: Next Image
- CTRL SHIFT I: Previous Image
- CTRL S: Next List
- CTRL SHIFT S: Previous List

## **APPREADER AND DOCREADER HOTKEYS**

- ALT SHIFT A: AppReader
- ALT SHIFT LEFT-CLICK: AppReader reads from pointer
- ALT SHIFT D: DocReader
- ENTER: Toggle Reading (Play/Pause)
- ALT NUMPAD +: Increase Magnification
- ALT NUMPAD -: Decrease Magnification
- CTRL NUMPAD+: Increase Reading Rate
- CTRL NUMPAD-: Decrease Reading Rate
- CTRL: Quiet
- ESC: Exit
- CTRL LEFT, or LEFT: Say Previous Word
- CTRL NUMPAD 5 or SPACEBAR: Say Current Word\*
	- o \*Repeated presses of the Say Current Word command provides the following behavior:
		- **First press: speaks the word**
		- Second press: spells the word
		- Third press: spells the word phonetically
			- Repeated presses must occur within two seconds
- CTRL RIGHT, or RIGHT: Say Next Word
- UP: Say Word Above
- DOWN: Say Word Below
- CTRL ALT LEFT: Say Previous Sentence
- CTRL ALT NUMPAD 5: Say Current Sentence
- CTRL ALT RIGHT: Say Next Sentence
- CTRL UP: Say Previous Paragraph
- CTRL SHIFT NUMPAD 5: Say Current Paragraph
- CTRL DOWN: Say Next Paragraph
- HOME: Say First Word On Line
- END: Say Last Word On Line
- PAGE UP: Previous Page
- PAGE DOWN: Next Page
- CTRL HOME: Beginning of Document
- CTRL END: End of Document
- TAB: Next Link
- SHIFT TAB: Previous Link
- CTRL ENTER: Execute Link

# **BACKGROUND READER HOTKEYS**

- CAPS LOCK C: BGR Read Clipboard Text
- CAPS LOCK S: BGR Read Selected Text
- CAPS LOCK ENTER: BGR Play/Pause
- CAPS LOCK BACKSPACE: BGR Restart (from the beginning)
- CAPS LOCK RIGHT: BGR Next Sentence
- CAPS LOCK SPACEBAR: BGR Current Sentence
- CAPS LOCK LEFT: BGR Previous Sentence
- CTRL CAPS LOCK RIGHT: BGR Next Word
- CTRL CAPS LOCK SPACEBAR: BGR Current Word
- CTRL CAPS LOCK LEFT: BGR Previous Word
- CAPS LOCK T: BGR Show Toolbar
- CAPS LOCK ESC: BGR Exit

## **CAMERA HOTKEYS**

- CTRL WINDOWS ENTER: On/Off
- CTRL WINDOWS T: Toolbar
- CTRL WINDOWS UP: Zoom In
- CTRL WINDOWS DOWN: Zoom Out
- CTRL WINDOWS SPACEBAR: View; Full/Docked
- CTRL WINDOWS D: View; Cycle Docked
- CTRL WINDOWS R: View; Rotate Image
- CTRL WINDOWS M: Manual Focus On/Off
- CTRL WINDOWS RIGHT: Manual Focus In
- CTRL WINDOWS LEFT: Manual Focus Out
- ALT WINDOWS C: Clarity On/Off
- ALT WINDOWS R: Clarity Reset
- ALT WINDOWS UP: Brightness Increase
- ALT WINDOWS DOWN: Brightness Decrease
- ALT WINDOWS RIGHT: Contrast Increase
- ALT WINDOWS LEFT: Contrast Decrease
- ALT WINDOWS SPACEBAR: Two-Color On/Off
- ALT WINDOWS S: Two-Color Scheme

#### **CONFIGURATION HOTKEYS**

- ALT SHIFT 1: Load Configuration1
- ALT SHIFT 2: Load Configuration2
- ALT SHIFT 3: Load Configuration3
- ALT SHIFT 4: Load Configuration4
- ALT SHIFT 5: Load Configuration5
- ALT SHIFT 6: Load Configuration6
- ALT SHIFT 7: Load Configuration7
- ALT SHIFT 8: Load Configuration8
- ALT SHIFT 9: Load Configuration9
- ALT SHIFT 10: Load Configuration0
- CTRL SHIFT S: Save Application Settings

### **LOGON SUPPORT HOTKEYS**

- ALT INSERT: Logon Support On
- ALT DELETE: Logon Support Off
- ALT NUMPAD+:Increase Magnification
- ALT NUMPAD-:Decrease Magnification
- CTRL SHIFT C: Color Invert On/Off
- ALT SHIFT S: Speech On/Off

#### **MAGNIFICATION HOTKEYS**

- ALT NUMPAD+:Increase Magnification
- ALT NUMPAD-:Decrease Magnification

#### **MAGNIFICATION HOTKEYS**

- CTRL SHIFT Z: Window Type
- CTRL SHIFT A: Adjust Window Tool
- WINDOWS SHIFT D: Dual Monitor On/Off
- WINDOWS SHIFT Z: Dual Monitor View
- CTRL SHIFT N: Freeze Tool
- CTRL SHIFT E: Freeze Window On/Off
- CTRL SHIFT C: Color Enhancements On/Off
- CTRL SHIFT P: Pointer Enhancements On/Off
- CTRL SHIFT R: Cursor Enhancements On/Off
- CTRL SHIFT O: Focus Enhancements On/Off
- CTRL SHIFT F: Font Enhancements Type
- CTRL SHIFT D: Desktop Finder
- CTRL SHIFT W: Web Finder
- CTRL SHIFT T: Text Finder

#### **MISCELLANEOUS HOTKEYS**

- CTRL SHIFT L: Locator On/Off
- CTRL SHIFT V: View Mode On/Off
- CTRL SHIFT B: Move Mouse To View
- CTRL SHIFT Y: Move View To Mouse
- WINDOWS SHIFT P: Smooth Panning On/Off
- ALT PAUSE: Pass Thru (next hotkey)
- CTRL ALT SHIFT A: AHOI On/Off
- CTRL ALT SHIFT S: AHOI Status Report
- CTRL ALT SHIFT C: Capture ZoomText Screen
- CTRL ALT SHIFT D: Cursor Detect
- CTRL ALT SHIFT H: Highlight Detect
- CTRL ALT SHIFT M: MSAA On/Off
- CTRL ALT SHIFT T: Tracking On/Off
- CTRL ALT SHIFT U: Update Screen Model

#### **READER TOOLBAR HOTKEYS**

- ALT SHIFT S: Speech On/Off
- CTRL NUMPAD+: Increase Speech Rate
- CTRL NUMPAD-: Decrease Speech Rate
- ALT SHIFT T: Typing Echo Mode
- ALT SHIFT M: Mouse Echo Mode
- ALT SHIFT V: Verbosity Level
- ALT SHIFT A: AppReader
- ALT SHIFT D: DocReader
- ALT SHIFT I: SpeakIt Tool

#### **MAGNIFICATION HOTKEYS**

- CTRL ALT 1: Trigger Zone 1
- CTRL ALT 2: Trigger Zone 2
- CTRL ALT 3: Trigger Zone 3
- CTRL ALT 4: Trigger Zone 4
- CTRL ALT 5: Trigger Zone 5
- CTRL ALT 6: Trigger Zone 6
- CTRL ALT 7: Trigger Zone 7
- CTRL ALT 8: Trigger Zone 8
- CTRL ALT 9: Trigger Zone 9
- CTRL ALT 10: Trigger Zone 0
- CTRL ALT N: Next Reading Zone
- CTRL ALT P: Previous Reading Zone
- CTRL ALT L: List Reading Zones
- CTRL ALT V: Navigate Reading Zones
- CTRL ALT Z: New Reading Zones
- CTRL ALT E: Edit Reading Zones

### **RECORDER HOTKEYS**

- CTRL CAPS LOCK C: Record Clipboard Text
- CTRL CAPS LOCK S: Record Clipboard Text

### **SCREEN READING HOTKEYS**

- CTRL ALT W: Say Window Title
- CTRL ALT T: Say Dialog Tab
- CTRL ALT M: Say Dialog Message
- CTRL ALT F: Say Focus
- CTRL ALT B: Say Default Button
- CTRL ALT G: Say Group Name
- CTRL ALT X: Say Status Bar
- CTRL ALT A: Say All
- CTRL ALT S: Say Selected Text
- CTRL ALT R: Say Cell Row Title
- CTRL ALT K: Say Cell Column Title
- CTRL ALT O: Say Cell Formula
- CTRL ALT C: Say Cell Comment
- CTRL ALT I: Say Current Time
- CTRL ALT Y: Say Current Date
- ALT SHIFT C: Say Clipboard
- ALT SHIFT Q or CTRL: Quiet
- ALT SHIFT E: Change Speech Engine

#### **SCROLL HOTKEYS**

- ALT UP: Scroll Up
- ALT DOWN: Scroll Down
- ALT LEFT: Scroll Left
- ALT RIGHT: Scroll Right
- ALT PGUP: Jump Up
- ALT PGDN: Jump Down
- ALT HOME: Jump Left
- ALT END: Jump Right
- ALT NUMPAD 5: Jump Center
- ALT NUMPAD /: Save View
- ALT NUMPAD \*: Restore View

## **TEXT READING HOTKEYS**

- LEFT: Say Previous Character
- NUMPAD 5: Say Current Character
- RIGHT: Say Next Character
- CTRL LEFT: Say Previous Word
- CTRL NUMPAD 5: Say Current Word
- CTRL RIGHT: Say Next Word
- CTRL ALT LEFT: Say Previous Sentence
- CTRL ALT NUMPAD 5: Say Current Sentence
- CTRL ALT RIGHT: Say Next Sentence
- UP: Say Previous Line
- SHIFT NUMPAD 5: Say Current Line
- DOWN: Say Next Line
- CTRL UP: Say Previous Paragraph
- CTRL SHIFT NUMPAD 5: Say Current Paragraph
- CTRL DOWN: Say Next Paragraph

## **TOOLS TOOLBAR HOTKEYS**

- CTRL WINDOWS ENTER: Camera On/Off
- CAPS LOCK C: Background Reader
- CTRL CAPS LOCK C: Recorder (start)

#### **JUMPING AROUND THE SCREEN**

- ALT HOME: Jump to the left edge
- ALT END: Jump to right edge
- ALT PAGE UP: Jump to top edge
- ALT PAGE DOWN: Jump to bottom edge
- ALT NUMPAD 5: Jump to center

### **SAVE AND RESTORE**

- ALT NUMPAD /: Save the current View
- ALT NUMPAD \*: Restore the saved view

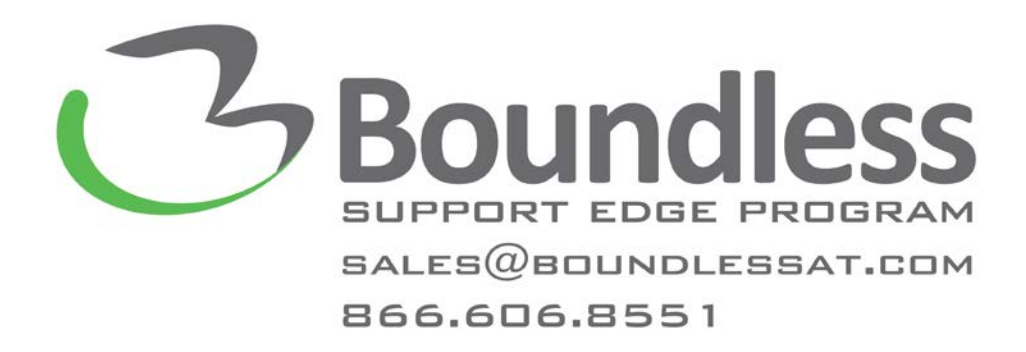